## Kako zatvaram račun izdan u jednoj valuti, a plaćen drugom valutom?

Zadnje ažurirano11/09/2023 3:45 pm CEST

Ukoliko imamo račun koji je izdan u jednoj valuti, a plaćen drugom valutom, u tom je slučaju na temeljnici **računa ili izvoda** potrebno ručno **urediti zapis tako da su valute na računu i plaćanju iste**.

## **Ure**đ**ivanje temeljnice ra**č**una**

Temeljnicu **računa** možemo urediti:

prije knjiženja plaćanja u modulu **Poslovanje > Izlazni ili Ulazni računi**, odabirom računa te klikom na **Temeljnica.**

Na temeljnici je potrebno urediti podatke, odnosno dodati zapis u valuti u kojoj je račun plaćen (u ovom primjeru USD) kako bi program prepoznao stavke, odnosno kako biste ih mogli povezati.

1 Na temeljnici računa kliknemo **Uredi** i odaberemo **ikonu olovke** na retku knjiženja.

2 U odjeljku **U** iz padajućeg izbornika odaberemo valutu u kojoj je račun plaćen i upišemo iznos u toj valuti.

3 Kad uredimo podatke, odaberemo **Sačuvaj knjiženje** te zatvorimo račun kroz izvod.

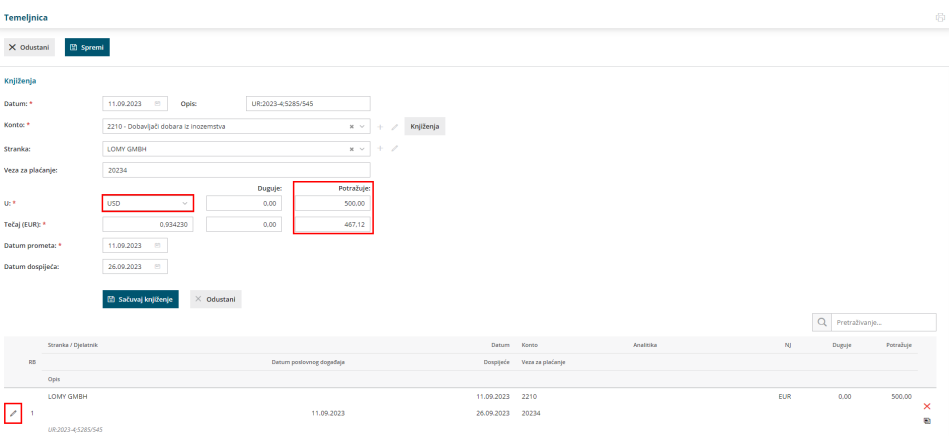

**Napomena:** Budući da program iznos u HRK predloži prema tečaju odabrane valute, nakon odabira valute iz padajućeg izbornika, **obvezno je urediti oba iznosa.**

**Ako je račun izdan u eurima, a plaćen u kunama, nije potrebno uređivati temeljnicu računa.**

## **Ure**đ**ivanje temeljnice izvoda**

Temeljnicu **izvoda** možemo urediti:

prilikom knjiženja izvoda u modulu **Banka > Bankovni izvaci**, na **Redu izvoda** možemo odabrati opciju **Knjiženja**, kroz pretragu naći račun, kliknuti na **Datum Temeljnice** i **Uredi**

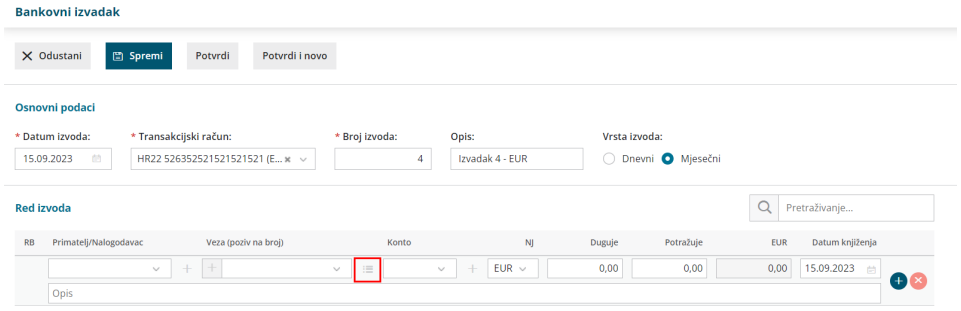

Program kod zatvaranja izvoda automatski napravi tečajne razlike za otvorene stavke, a u istom se koraku napravi i izračun tečajnih razlika financijskih konta.